# **electroninserts**

*Release 0.1.0*

April 18, 2016

#### Contents

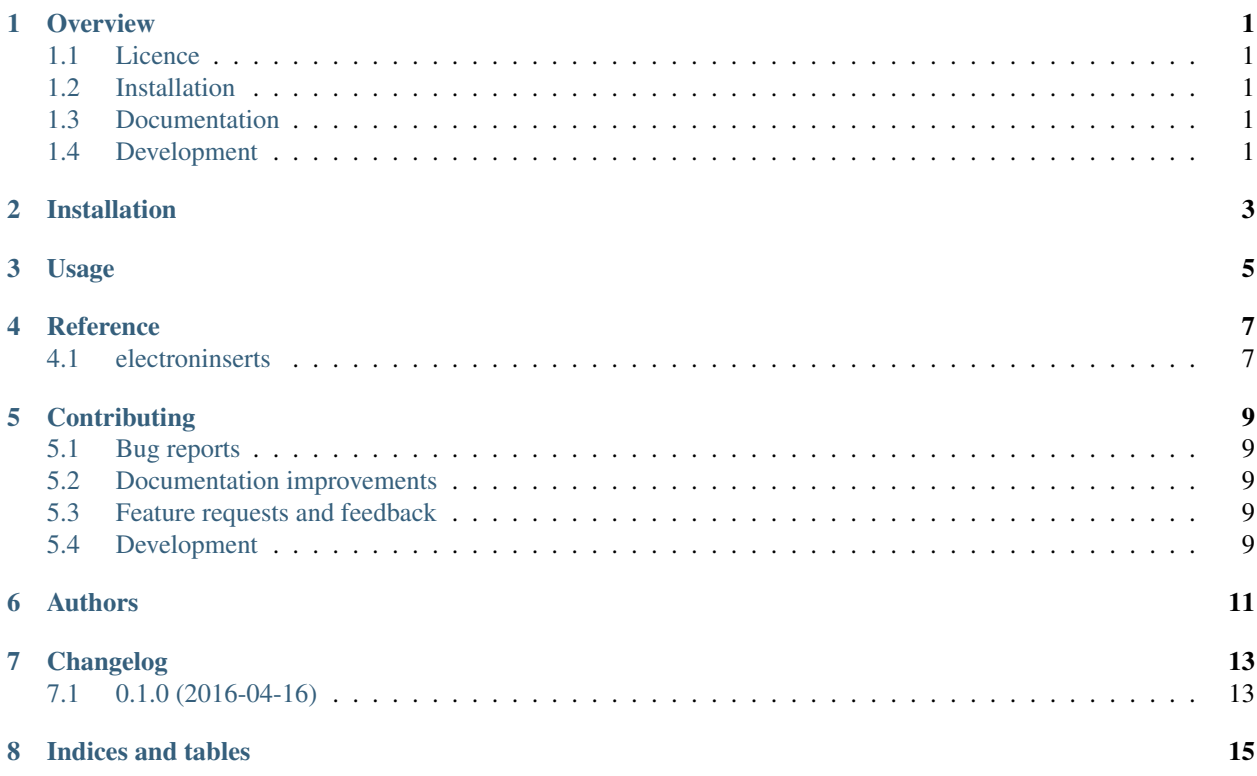

#### **Overview**

<span id="page-4-0"></span>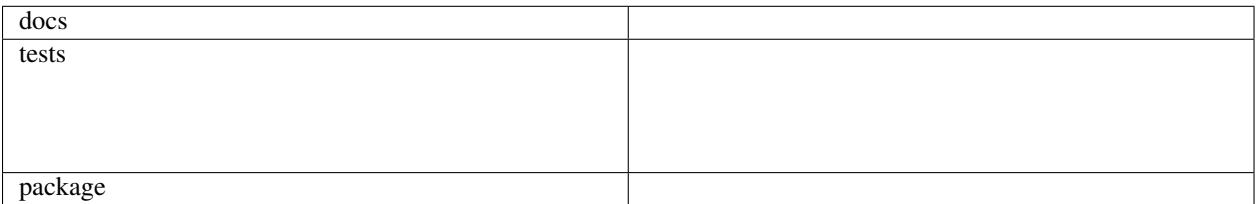

## <span id="page-4-1"></span>**1.1 Licence**

A simplified more transparent package for the spline modelling of electron insert factors

Copyright (C) 2016, Simon Grant Biggs

This program is free software: you can redistribute it and/or modify it under the terms of the GNU Affero General Public License as published by the Free Software Foundation, either version 3 of the License, or (at your option) any later version.

This program is distributed in the hope that it will be useful, but WITHOUT ANY WARRANTY; without even the implied warranty of MERCHANTABILITY or FITNESS FOR A PARTICULAR PURPOSE. See the GNU Affero General Public License for more details.

You should have received a copy of the GNU Affero General Public License along with this program. If not, see [http://www.gnu.org/licenses/.](http://www.gnu.org/licenses/)

# <span id="page-4-2"></span>**1.2 Installation**

pip install electroninserts

# <span id="page-4-3"></span>**1.3 Documentation**

<https://electroninserts.readthedocs.org/>

## <span id="page-4-4"></span>**1.4 Development**

To run the all tests run:

tox

Note, to combine the coverage data from all the tox environments run:

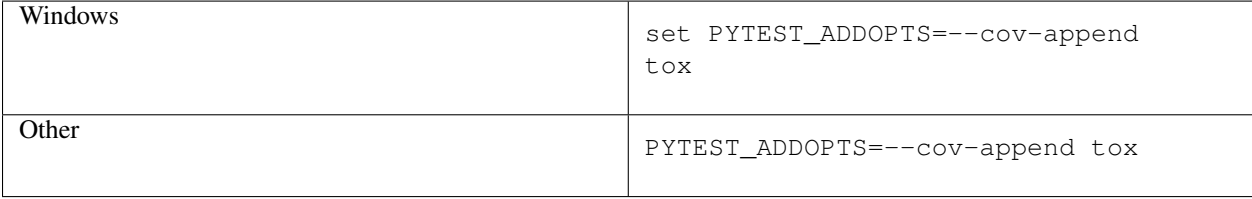

## **Installation**

<span id="page-6-0"></span>At the command line:

pip install electroninserts

**Usage**

<span id="page-8-0"></span>To use electroninserts in a project:

**import** electroninserts

**CHAPTER 4**

**Reference**

# <span id="page-10-1"></span><span id="page-10-0"></span>**4.1 electroninserts**

#### **Contributing**

<span id="page-12-0"></span>Contributions are welcome, and they are greatly appreciated! Every little bit helps, and credit will always be given.

## <span id="page-12-1"></span>**5.1 Bug reports**

When [reporting a bug](https://github.com/SimonBiggs/electroninserts/issues) please include:

- Your operating system name and version.
- Any details about your local setup that might be helpful in troubleshooting.
- Detailed steps to reproduce the bug.

#### <span id="page-12-2"></span>**5.2 Documentation improvements**

electroninserts could always use more documentation, whether as part of the official electroninserts docs, in docstrings, or even on the web in blog posts, articles, and such.

#### <span id="page-12-3"></span>**5.3 Feature requests and feedback**

The best way to send feedback is to file an issue at [https://github.com/SimonBiggs/electroninserts/issues.](https://github.com/SimonBiggs/electroninserts/issues)

If you are proposing a feature:

- Explain in detail how it would work.
- Keep the scope as narrow as possible, to make it easier to implement.
- Remember that this is a volunteer-driven project, and that code contributions are welcome :)

#### <span id="page-12-4"></span>**5.4 Development**

To set up *electroninserts* for local development:

- 1. Fork [electroninserts](https://github.com/SimonBiggs/electroninserts) (look for the "Fork" button).
- 2. Clone your fork locally:

git clone git@github.com:your\_name\_here/electroninserts.git

3. Create a branch for local development:

```
git checkout -b name-of-your-bugfix-or-feature
```
Now you can make your changes locally.

4. When you're done making changes, run all the checks, doc builder and spell checker with [tox](http://tox.readthedocs.org/en/latest/install.html) one command:

tox

5. Commit your changes and push your branch to GitHub:

```
git add
git commit -m "Your detailed description of your changes."
git push origin name-of-your-bugfix-or-feature
```
6. Submit a pull request through the GitHub website.

#### **5.4.1 Pull Request Guidelines**

If you need some code review or feedback while you're developing the code just make the pull request.

For merging, you should:

- [1](#page-13-0). Include passing tests (run  $\text{to} \times$ )<sup>1</sup>.
- 2. Update documentation when there's new API, functionality etc.
- 3. Add a note to CHANGELOG.rst about the changes.
- 4. Add yourself to AUTHORS.rst.

#### **5.4.2 Tips**

To run a subset of tests:

tox -e envname -- py.test -k test\_myfeature

To run all the test environments in *parallel* (you need to pip install detox):

detox

<span id="page-13-0"></span><sup>&</sup>lt;sup>1</sup> If you don't have all the necessary python versions available locally you can rely on Travis - it will [run the tests](https://travis-ci.org/SimonBiggs/electroninserts/pull_requests) for each change you add in the pull request.

It will be slower though ...

# **Authors**

<span id="page-14-0"></span>• Simon Grant Biggs - <http://simonbiggs.net>

**CHAPTER 7**

**Changelog**

# <span id="page-16-1"></span><span id="page-16-0"></span>**7.1 0.1.0 (2016-04-16)**

• First release on PyPI.

**CHAPTER 8**

**Indices and tables**

- <span id="page-18-0"></span>• genindex
- modindex
- search